## **Инструкция по подключению программируемого термостата**

*Проводной программируемый термостат Thermex Axioma Wi-Fi - это возможность управлять электрическим котлом в зависимости от температуры в помещении, автоматизировать работу техники.* Комнатный термостат предназначен для контроля температуры в частных домах и подсобных помещениях*.* Он предоставляет данные о температуре в помещении оборудованию для отопления – отопительный котел сравнивает заданную температуру окружающей среды с данными от термостата, адаптируя нагрев под текущие условия.

Цифровой термостат использует технологию микрокомпьютерного управления и включает в себя большой ЖК-экран. Классический дизайн корпуса и простое управление помогают полноценно использовать ручные и автоматические функции термостата.

#### **Управление термостатом** Включение и Нажмите клавишу  $\mathbf \Theta$ , чтобы включить и выключить термостат **выключение питания**<br>Режим Нажмите кнопку М для переключения между ручным режимом и режимом программирования, а также нажмите и удерживайте эту кнопку для ввода настроек часов Установка параметров Нажмите кнопку .... чтобы ввести настройки параметров программирования Кнопки переключения Нажмите кнопку вверх для перехода на следующий параметр или кнопку вниз  $\blacktriangledown$  для возврата к предыдущему показателю. Одновременно нажмите кнопки  $\bigwedge$  и  $\bigvee$  и удерживайте в течение 3 секунд, чтобы включить блокировку панели или разблокировать панель. **Индикаторы на дисплее термостата** Ручной Автоматический Автоматический վիր режим режим режим работы по времени ß. Блокировка ЭД Нагрев <sup>19</sup> WI-FI

В ручном режиме термостат работает в зависимости от установленной пользователем температуры без автоматических настроек.

В автоматическом режиме предустановлено шесть временных периодов в течение каждого буднего дня и два периода в выходные дни, к каждому периоду привязана своя температура. При этом предусмотрена возможность выбора чередования выходных и будних дней - 5/2, 6/1, 7/0.

Автоматический режим работы по времени включает в себя возможность комбинировать автоматические и ручные настройки: во время одного периода температура вводится вручную, а затем загружаются автоматические настройки со следующего периода.

# **Инструкции по программированию периода времени**

Нажмите кнопку настройки ..., чтобы перейти в режим программирования периода времени, затем нажмите кнопку настройки, чтобы регулировать период времени, нажмите кнопки вверх и вниз, чтобы регулировать период времени и температуру периода, и нажмите кнопку переключения для выхода.

### **Таблица настроек автоматического периода по умолчанию:**

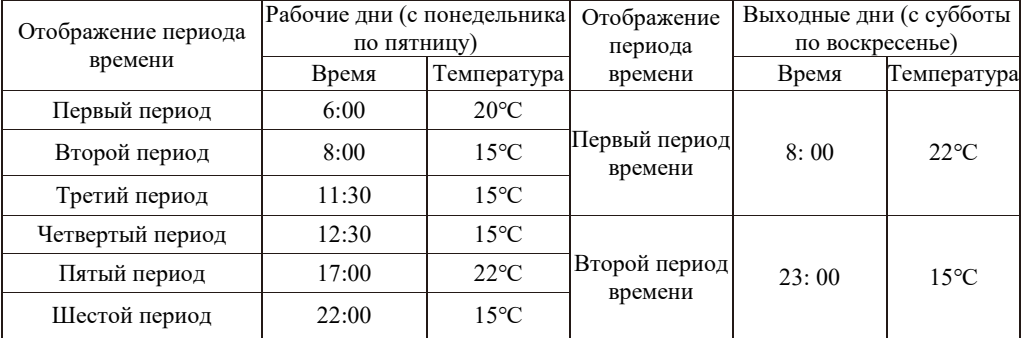

## **Способ установки**

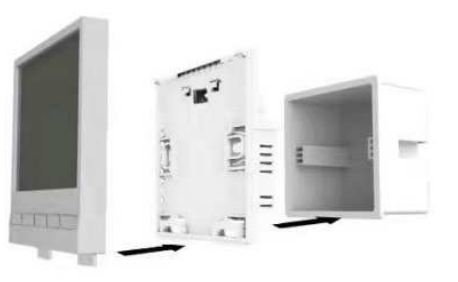

1. С помощью отвертки вытащите два штифта из-под нижней части корпуса и отделите верхнюю часть корпуса от нижней.

2. Соедините провода между термостатом, источником питания и проводкой в соответствии со схемой подключения на нижней панели термостата.

3. С помощью 2 саморезов 4\*25 прикрепите нижнюю часть корпуса термостата к стене.

4. Закрепите поверхностный кожух на нижнем кожухе и проталкивайте два штифта под нижним кожухом вверх до тех пор, пока поверхностный кожух и нижний кожух не застрянут.

## **Настройка дополнительных опций**

В выключенном состоянии нажмите кнопки М и **правителя в течение 3 секунд**, чтобы перейти к настройке дополнительных опций. В левой части интерфейса отображения дополнительных опций отображается номер функции, а в правой – ее содержимое. Нажмите кнопку М для перехода к следующей опции, нажмите кнопки вверх и вниз для настройки и нажмите кнопку выключения для выхода из дополнительных опций.

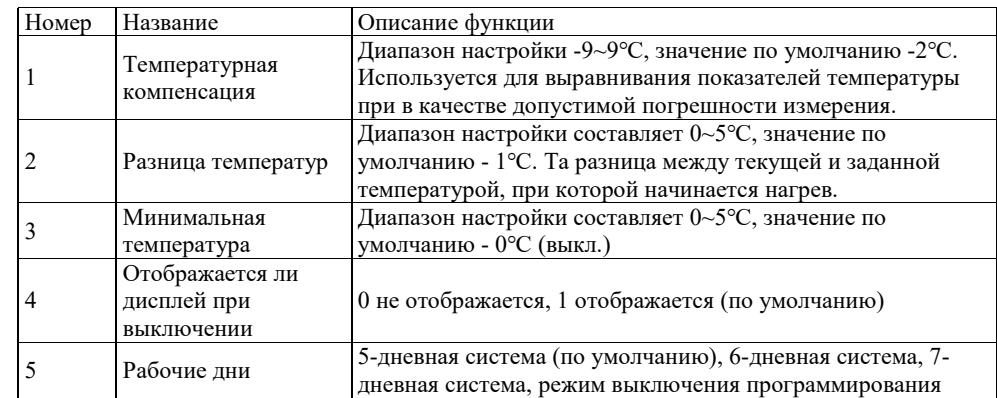

### **Инструкции по подключению к сети**

1. Отсканируйте QR-код ниже и скачайте приложение "Thermex Home". Включите Bluetooth, подключитесь к сети 2.4Гц WI-FI.

2.Откройте приложение, нажмите "+" в верхнем углу и выберите "Добавить устройство".

3.Нажмите "Начать поиск", найдите термостат и нажмите "Добавить устройство".

4.Если поиск не удался, выключите термостат на 5 секунд и снова включите термостат и повторно нажмите "Начать поиск".

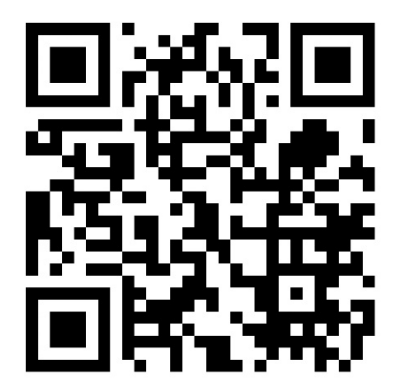

Технические характеристики:<br>1. Латчик температуры: NTC

- -
- 
- 
- 

1. Датчик температуры: NTC 2. Точность измерения температуры: ±0,1°C 3. Дисплей: ЖК-дисплей **4. Потребляемая мощность: <1 Вт**<br>
5. Уровень защиты: IP20 6. Установка температуры: 5-60 5. Уровень защиты: IP20 6. Установка температуры: 5~60℃ 7. Кнопки: сенсорные 8. Напряжение питания: AC230V, 50/60 Гц 10. Стандарт внедрения электробезопасности:

Схема подключения

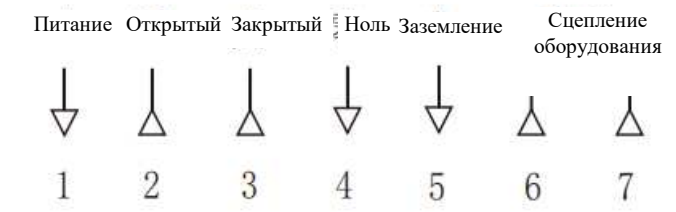

GB14536.1-2008

Примечание: Поскольку часть подключений с высоким напряжением к сильному току, установку должны проводить специалисты.

Распространенные ошибки и способы их устранения

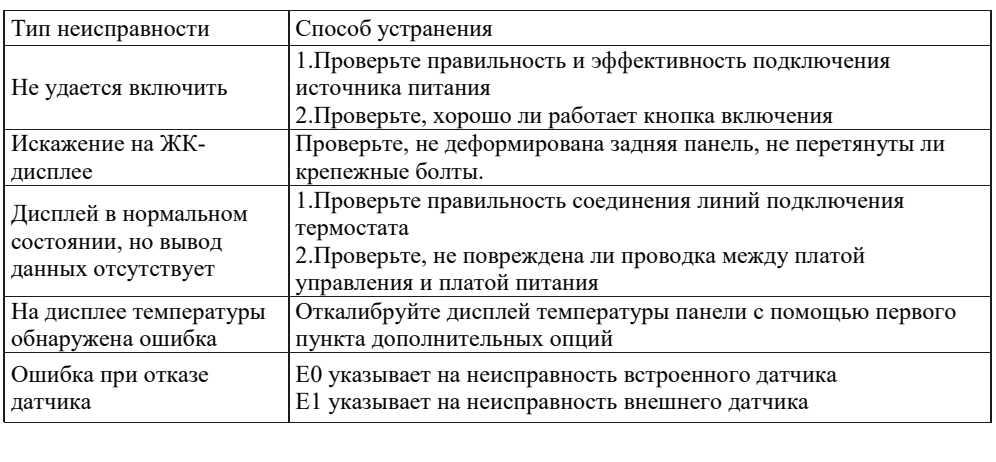